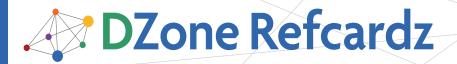

#### **CONTENTS INCLUDE:**

- About Continuous Integration
- Configuring the Machine
- Installing the CI Server
- Configuring a Hudson Job
- Running Tests
- Tools and more...

# **Continuous Integration:**

## Servers and Tools

By Paul M. Duvall

#### **ABOUT CONTINUOUS INTEGRATION**

When implementing automated Continuous Integration (CI), you have a number of CI servers and tools from which to choose. Here, one server (Hudson) and many tools/platforms (e.g., Linux, Java, Ant, Subversion, MySQL and Sonar) are covered and linked to CI Patterns and Antipatterns (see CI Patterns and Antipatterns Refcard #84). The goal is to demonstrate how you can use a CI server to create working software with every change. Furthermore, team members need to be notified when something goes wrong, a vital element to CI. It is important to note that while this Refcard uses the Java platform and Linux for example purposes, servers and tools do exist that support other development platforms (e.g., CruiseControl.NET, cruisecontrol.rb, MSBuild and so on).

#### **Relevant Patterns**

The patterns below are from the CI patterns and anti-patterns Refcard (#84) that are relevant to ci servers and tools and are covered in this Refcard.

| Pattern                    | Description                                                                        |  |
|----------------------------|------------------------------------------------------------------------------------|--|
| Repository                 | Commit all files to a version-control repository                                   |  |
| Automated Build            | Automate all activities to build software from source without manual configuration |  |
| Minimal Dependencies       | Reduce pre-installed tool dependencies to the bare minimum                         |  |
| Label Build                | Label the build with unique name                                                   |  |
| Continuous Feedback        | Send automated feedback from CI server to development team                         |  |
| Independent Build          | Separate build scripts from the IDE                                                |  |
| Dedicated Machine          | Run builds on a separate dedicated machine                                         |  |
| Continuous Inspection      | Run automated code analysis to find common problems                                |  |
| Build Threshold            | Use thresholds to notify team members of code aberrations                          |  |
| Headless Execution         | Securely interface with multiple machines without typing a command                 |  |
| Protected<br>Configuration | Files are shared by authorized team members only                                   |  |
| Automated Tests            | Write an automated test for each unique path                                       |  |

#### **CONFIGURING THE MACHINE**

**Minimal Dependencies Pattern:** Reduce pre-installed tool dependencies to the bare minimum. Reduce required environment variables from the Automated Build and Scripted Deployment to the bare minimum.

**Antipatterns:** Requiring developer to define and configure environment variables. Requiring developer to install numerous tools in order for the build/deployment to work.

### Configure the Operating System and Servers Configuring Environment Variables

Download the Java development kit zip distribution to a temporary directory on your workstation and extract the file to a directory such as /usr.

http://www.java.com/en/download/manual.jsp

Download Ant build tool zip distribution to a temporary directory on your machine and extract the file to a directory such as usr/local.

http://ant.apache.org/bindownload.cqi

Create or open your user profile by using the vi editor as shown below to open/create a .bash\_profile file.

#### vi .bash\_profile

Add environment information to the .bash\_profile file. Examples are shown below.

ANT\_HOME=/usr/local/ant-1.7.0 JAVA\_HOME=/usr/jdk1.5.0\_10/ HUDSON\_HOME=\$HOME/hudson\_data export\_ANT\_HOME\_JAVA\_HOME\_HUDSON\_HOME export\_PATH=\$ANT\_HOME/bin:\$JAVA\_HOME/bin:\$PATH

Save the profile to the system by sourcing the profile as shown below.

#### . .bash\_profile

Test Java and Ant were installed by typing:

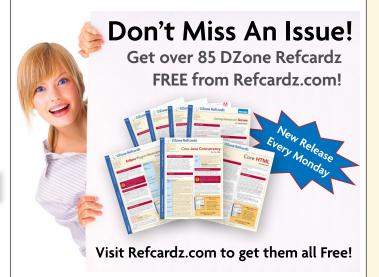

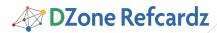

java —version
ant -version

Install MySQL using yum as shown here. If you are using another flavor of Linux that doesn't support yum, you can use rpm. Or, if you're using Windows, you can download the MySQL installation from http://dev.mysql.com/downloads/ and ensure MySQL is available in your system path.

yum -y install mysql mysql-server

Start the MySQL server. An example is shown below.

/etc/init.d/mysqld start

Test MySQL was installed by typing:

mysql —help

Install Version-Control System Client

Install Subversion client software using yum.

yum -y install subversion

Test svn client installation by typing:

svn help

Install Tomcat Web Container

Download Tomcat by visiting Apache Tomcat's download site at:

http://tomcat.apache.org/download-60.cgi

Save the zip file to the machine where Tomcat will be hosted (e.g. apache-tomcat-6.0.20.zip). Go to the command prompt on the machine and type:

unzip apache-tomcat-6.0.20.zip

Start the Tomcat server by typing:

 $\verb|cd| [tomcat-download-location]/apache-tomcat-6.0.20/bin|\\$ 

chmod ugo+rx \*.sh

./startup.sh

Test Tomcat is running by launching your browser and typing:

http://localhost:8080/

#### **INSTALLING THE CI SERVER**

**Dedicated Machine Pattern:** Run builds on a separate dedicated machine.

**Antipatterns:** Existing environmental and configuration assumptions can lead to the "but it works on my machine" problem.

When considering which CI server to use, consider the following server evaluation features:

| Feature                            |   | Explanation                                                                                                    |  |
|------------------------------------|---|----------------------------------------------------------------------------------------------------|--|
| Version-control system integration | n | If a tool doesn't support your particular version-<br>control system, do you really want to write a<br>custom integration for it? |  |

| Build-tool integration | In choosing a CI server, you need to consider which build tools you already use or will be using. For Java™ programming, there are a couple of clear favorites, Ant and Maven, and most all CI tools support them. If your build system isn't either Ant or Maven, does the CI tool support the ability to run a program from the command line? |
|------------------------|----------------------------------------------------------------------------------------------------|
| Feedback and reporting | Consider the old adage, "If a tree falls in the forest, does anyone hear it?" If a build fails, does anyone hear about it? If no one does, what's the purpose of having a CI tool? All CI tools offer some notification mechanism, but which one will work best for you? E-mail? Instant messenger? RSS?                                        |
| Labeling               | Some development teams like to track builds by giving them unique labels so they can refer to a particular build instance at a later date. If this is important to you, be aware that only some CI servers provide this capability.                                                                                                    |
| Project dependencies   | In some cases, after you build one project, you may need to build another dependent project. Certain CI servers support this feature and some don't.                                                                                                    |
| Ease of extensibility  | How easy is it to extend the current functionality of the tool? Are there plug-ins that allow for simple extension or is it always a code change?                                                                                                    |

One CI server that satisfies these criteria well is Hudson, which will be the focus here. Below you will learn how to download, install, configure Hudson, and configure a Hudson job with CI patterns in mind.

#### **Download Hudson**

Hudson is free and openly available at hudson-ci.org. Hudson supports numerous version-control systems, including Subversion (see Repository Pattern in Refcard #84).

http://hudson-ci.org/

Download the latest from the website to your machine where Hudson will be hosted. An example is shown below:

http://hudson-ci.org/latest/hudson.war

#### **Install Hudson**

To install Hudson you will need Java version 1.5 or higher and the Hudson installation file, which is a Java EE Web archive (WAR) file. Typically, you can use a web container, such as Tomcat, and deploy the hudson.war file to the web container.

Copy the Hudson.war to Tomcat.

 $\verb|cd| \sim / \verb|hudson/application/webapps/apache-tomcat-6.0.20/webapps|$ 

cp [hudson-download-location]/hudson.war ~/hudson/ application/webapps/apache-tomcat-6.0.20/webapps

Restart the Tomcat container.

cd ~/hudson/application/webapps/apache-tomcat-6.0.20/bin

./shutdown.sh

./startup.sh

Verify the Hudson CI server is running by launching a web browser and typing:

http://localhost:8080/hudson

The Hudson server dashboard should be displayed and look similar to the following figure.

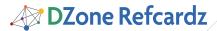

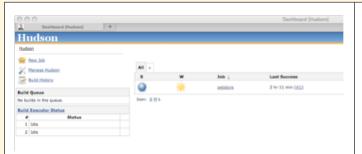

#### **Configure Hudson CI server**

You will need to configure Hudson to refer to the Java JDK and Ant installation on the machine where you have installed Hudson. Go to the main Hudson page and click on the <u>Manage Hudson</u> link. Click <u>Configure System</u>. To configure JDK and Ant instances click on the <u>Add</u> button under the relevant sections, which will display a set of fields for configuration.

#### Configuring the Email Server Information

An example of configuring how email is sent from your Hudson server for all jobs is shown below. After applying the changes, click the *Save* button.

| SMTP server                 | smtp.gmail.com                                                 |
|-----------------------------|----------------------------------------------------------------|
| Default user e-mail suffix  | @stelligent.com                                                |
| System Admin E-mail Address | Bob the Builder <info@stelligent.com></info@stelligent.com>    |
| Hudson URL                  | http://ec2-174-129-53-232.compute-1.amazonaws.com:48080/hudson |
| ✓ Use SMTP Authentication   |                                                                |
| User Name                   | paul.duvall@stelligent.com                                     |
| Password                    | •••••                                                          |
| Use SSL                     | ⊌                                                              |
| SMTP Port                   |                                                                |

#### **CONFIGURING A HUDSON JOB**

After installing and configuring a Hudson server, you can create one or more Hudson jobs. A job polls a version-control repository for changes and runs a build to create software. The corresponding CI patterns are described below.

**Automated Build Pattern:** Automate all activities to build software from source without manual configuration. Create build scripts that are decoupled from IDEs. Later, these build scripts will be executed by a CI system so that software is built at every repository change.

**Antipatterns:** Continually repeating the same processes with manual builds or partially automated builds requiring numerous manual configuration activities.

**Headless Execution Pattern:** Securely interface with multiple machines without typing a command.

**Antipatterns:** People manually access machines by logging into each of the machines as different users; then they copy files, configure values, and so on.

**Independent Build Pattern:** Separate build scripts from the IDE. Create build scripts that are decoupled from IDEs. Later,

these build scripts will be executed by a CI system so that software is built at every repository change.

**Antipatterns:** Automated Build relies on IDE settings. Build cannot run from the command line.

**Protected Configuration Pattern:** Using the repository, files are shared by authorized team members only.

**Antipatterns:** Files are managed on team members' machines or stored on shared drives accessible by authorized team members.

**Continuous Inspection Pattern:** Run automated code analysis to find common problems. Have these tools run as part of continuous integration or periodic builds.

Antipatterns: Long, manual code reviews or no code reviews.

#### **Configure Version-Control Repository**

From the Hudson dashboard, select the job you are configuring, then select the <u>Configure</u> link. One of the configuration options is called <u>Source Code Management</u>. From this section, select the <u>Subversion</u> radio button. Then, you will enter the Subversion URL where that contains the build file you're using to run your build in the Repository URL field. To indicate the directory name where this repository will be represented locally on the Hudson server, enter a value in the Local module directory field. Enter this information and click the <u>Save</u> button. The figure below demonstrates these actions.

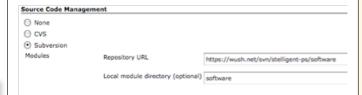

#### Set the Polling Frequency

Duild Talesco

From the Hudson dashboard, select the job you are configuring, and then select the <u>Configure</u> link. One of the configuration options is called <u>Build Triggers</u>. Select the <u>Poll SCM checkbox</u> and enter the 0,10,20,30,40,50 \* \* \* \* in the <u>Schedule text area</u> and click the <u>Save</u> button. This means that Hudson will check for any changes to your Subversion repository every 10 minutes. If no changes are found, it won't run a build. If it discovers changes, it runs the build file and targets described in the next section.

| Bulla Triggers                       |                          |  |  |  |
|--------------------------------------|--------------------------|--|--|--|
| Build after other projects are built |                          |  |  |  |
| Build periodically                   |                          |  |  |  |
| Poll SCM                             |                          |  |  |  |
| Schedule                             | 0,10,20,30,40,50 * * * * |  |  |  |
|                                      |                          |  |  |  |
|                                      |                          |  |  |  |
|                                      |                          |  |  |  |
|                                      |                          |  |  |  |

#### Configure the Build Target and Build File location

From the Hudson dashboard, select the job you are configuring, then select the <u>Configure</u> link. One of the configuration options is called <u>Build</u>. Under <u>Invoke</u> Ant, enter values in the <u>Targets</u> and <u>Build File</u> fields. The targets are a space-delimited list of targets you wish to call for a particular build file the build file name is relative to the <u>Repository URL</u> you configured in the configure version-control repository section above. Enter this information and click the <u>Save</u> button.

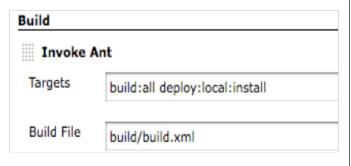

#### **Continuous Inspection**

The Continuous Inspection pattern is an approach to running automated code analysis as part of a build in order to find code quality problems. Continuous Inspection can help reduce the time spent in Long, manual code review sessions. While there are numerous tools you can use to implement this pattern, this example shows a tool called Sonar, which collects the information from several code quality analysis tools into comprehensive graphs and reports.

#### **Using Sonar**

Sonar provides code quality reports and graphs using several of the widely used open source static analysis tools on the market. The benefit is that Sonar aggregates the data and displays it as information in an easy-to-understand way. Using Sonar is quite simple in Hudson by downloading <u>Hudson's Sonar Plugin</u>.

#### Add the Sonar plugin to Hudson

From the main Hudson dashboard, Select the <u>Manage Hudson</u> link, then <u>Manage Plugins</u>. From <u>Manage Plugins</u>, select the <u>Available</u> tab. From the numerous plugins, select the <u>Hudson Sonar Plugin</u> checkbox and select the <u>Install</u> button.

#### Restart the Tomcat container

Go back to the <u>Manage Hudson</u> link and select the <u>Prepare for Shutdown</u> option. This prevents any other jobs from running while you restart the server. Because the Tomcat server is hosting the Hudson CI application, you will access the host where Tomcat is installed and go to the Tomcat bin directory.

cd ~/hudson/application/webapps/apache-tomcat-6.0.20/bin
./shutdown.sh
./startup.sh

#### **Configure Sonar**

To verify the <u>Sonar Plugin</u> was installed. Go back to the main Hudson dashboard and Select the <u>Manage Hudson</u> link, then select <u>Manage Plugins</u>. From here, select the Installed tab. You should see the <u>Sonar Plugin</u> listed on this tab.

To configure Sonar for a particular job, select a specific Hudson job and then select <u>Configure</u>. From the Post-build Actions section on this page, you will see a <u>Sonar</u> checkbox. Select this checkbox and click the <u>Save</u> button. Typically, you will also need to configure other project-specific options as well. This is illustrated in the screenshot below.

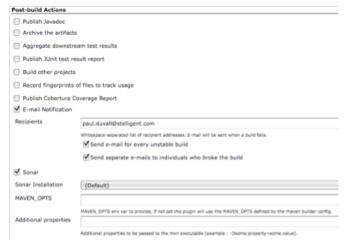

An example of a dashboard report provided by Sonar is shown below.

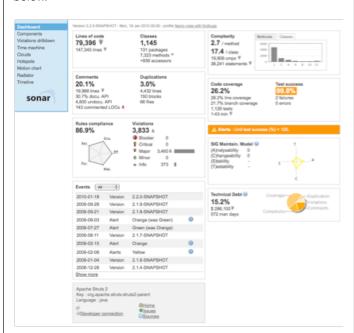

#### **RUNNING TESTS**

**Automated tests Pattern:** Write an automated test for each unique path.

**Antipatterns:** Not running tests, no regression tests, manual testing

Once you've written some texts, you can configure your CI server – Hudson, in this case – to display the unit test results. The figure below shows the checkbox to select and an example of the fileset include – it uses the xml file to display the test reports on the Hudson dashboard.

| Publish Javadoc                        |                                                                 |
|----------------------------------------|-----------------------------------------------------------------|
| Javadoc directory                      | software/target/reports/javadoc/public                          |
|                                        | Directory relative to the root of the workspace, such as 'mypr  |
|                                        | Retain Javadoc for each successful build                        |
| ✓ Archive the artifacts                |                                                                 |
| Files to archive                       | **/software/target/reports/                                     |
|                                        |                                                                 |
| <ul> <li>Aggregate downstre</li> </ul> | am test results                                                 |
| Publish JUnit test res                 | sult report                                                     |
| Test report XMLs                       | **/software/target/reports/junit/**/*.xml                       |
|                                        | Fileset 'includes' setting that specifies the generated raw XML |

#### **Code Coverage**

Once you've written some automated tests, you can use a CI server tool like Hudson to determine your overall code coverage - either in the form of line or branch coverage. There are several code coverage tools including Emma, Cobertura, NCover, Clover, etc. This example shows how to configure Hudson to run your existing Cobertura reports. The example below assumes that you have already installed the Cobertura plugin for Hudson. Once this plugin has been installed, the Publish Cobertura Coverage Report checkbox is displayed. NOTE: Sonar aggregates Cobertura results as well.

| Post-build Actions                       |                                                                                                    |
|------------------------------------------|----------------------------------------------------------------------------------------------------|
| ■ Publish Javadoc                        |                                                                                                    |
| Archive the artifacts                    |                                                                                                    |
| Aggregate downstream tes                 | t results                                                                                                    |
| ✓ Publish JUnit test result re           | port                                                                                                    |
| Test report XMLs                         |                                                                                                    |
|                                          | Fileset 'includes' setting that specifies the generated raw XML report files, such as 'm                                                                                                    |
| <ul> <li>Build other projects</li> </ul> |                                                                                                    |
| Record fingerprints of files             | to track usage                                                                                                    |
| ✓ Publish Cobertura Coverag              | e Report                                                                                                    |
| Cobertura xml report pattern             | coverage*.xml                                                                                                    |
|                                          | This is a file name pattern that can be used to locate the cobertura xmil report files () to the workspace root. Note that the module root is SCM-specific, and may not be th Cobertura must be configured to generate XML reports for this plugin to function. |
| Consider only stable builds              |                                                                                                    |

#### **Build Thresholds**

Build Threshold Pattern: Notify team members of code aberrations such as low code coverage or high cyclomatic complexity. Fail a build when a project rule is violated. Use continuous feedback mechanisms to notify team members.

Antipatterns: waiting for numerous code quality issues to go undiscovered or build up to the point where software maintenance increases or functional features are affected.

Hudson provides a way to fail the build based on specific thresholds. This is an implementation of the build threshold pattern. In the example below, you can see that Hudson lets you configure method, line and conditional code coverage targets. If the code in the build doesn't meet these criteria, the build fails. This is an effective to discover and fix potential problems earlier in the development process.

|                         | Include only stable builds, i.e. exclude | unstatrie and failed ones. |    |  |
|-------------------------|------------------------------------------|----------------------------|----|--|
| Coverage Metric Targets | Methods                                  | 0)                         | 80 |  |
|                         | Lines                                    | 0 Delete                   | 60 |  |
|                         | Conditionals                             | Delete                     | 30 |  |

#### **SENDING EMAIL NOTIFICATIONS**

Continuous Feedback Pattern: Sending automated feedback from CI server to development team. Setting up the server to send email notifications will be covered here, but there are other notification mechanisms available (e.g., RSS, SMS, X10, Monitors, Web Notifiers).

Antipatterns: Minimal feedback, which prevents action from occurring. Receiving spam feedback, which causes people to ignore messages.

From the Hudson dashboard, select the job you are configuring, then select the **Configure** link. One of the configuration options is called **Post-build Actions**. Then, select the *E-mail Notification* checkbox. Here you can enter the email addresses for the people who will receive emails after builds are run. You can choose to send an email for every unstable build and/or to send separate emails to individuals who broke the build. The latter option requires you configure your domain suffix in the Hudson system configuration (See the configuring the email server information section above).

| Post-build Action                                                                         | 5                                                        |  |
|-------------------------------------------------------------------------------------------|----------------------------------------------------------|--|
| <ul><li>Publish Javado</li></ul>                                                          | С                                                        |  |
| Archive the art                                                                           | ifacts                                                   |  |
| Aggregate dow                                                                             | instream test results                                    |  |
| Publish JUnit to                                                                          | est result report                                        |  |
| ☐ Build other pro                                                                         | jects                                                    |  |
| Record fingerp                                                                            | rints of files to track usage                            |  |
| ▼ E-mail Notifical                                                                        | tion                                                     |  |
| Recipients paul.duvall@stelligent.com                                                     |                                                          |  |
| Whitespace-separated list of recipient addresses. E-mail will be sent when a build fails. |                                                          |  |
| ✓ Send e-mail for every unstable build                                                    |                                                          |  |
|                                                                                           | Send separate e-mails to individuals who broke the build |  |

#### **TOOLS**

The following are not recommended tools, but recommended tool types - with example tools that you might use. There are many more tools available than the list provided here. It's important to realize that you need numerous types of tools to effectively create working software in a single command with every change applied to the version-control repository.

| Tool Name                                                                             | Tool Type                                                                             | Platform               |
|---------------------------------------------------------------------------------------|---------------------------------------------------------------------------------------|------------------------|
| CruiseControl<br>Hudson<br>CruiseControl.net                                          | Continuous Integration Server                                                         | Java<br>.Net<br>Others |
| Checkstyle<br>PMD<br>FindBugs<br>JavaNCSS<br>FxCop<br>NCover<br>Cobertura<br>Ratproxy | Code Quality Static Analysis                                                          | Java<br>.Net           |
| JUnit<br>DbUnit<br>Selenium<br>AntUnit<br>JMeter                                      | Automated Unit, Database<br>Seeding, Functional, Build,<br>Load, Web Services Testing | Java                   |

| Ant<br>Maven<br>Buildr<br>NAnt<br>MSBuild | Build Tool                        | Java<br>.Net<br>Ruby<br>Others |
|-------------------------------------------|-----------------------------------|--------------------------------|
| lvy<br>Artifactory                        | Dependency Manager,<br>Repository | Ant<br>Java                    |
| Liquibase                                 | Automated Database<br>Upgrades    | Java<br>Others                 |
| Java Secure Channel                       | Deployment                        | Java                           |
| Grand                                     | Build Diagrams                    | Ant                            |
| UMLGraph                                  | UML Documentation                 | Java                           |
| SchemaSpy                                 | ERD Documentation                 | Any                            |

| JDepend                                         | Dependency Analysis                     | Java        |
|-------------------------------------------------|-----------------------------------------|-------------|
| Sonar                                           | Code Quality Reporting &<br>Aggregation | Java        |
| Subversion<br>Perforce<br>Accurev<br>TFS<br>Git | Version-Control                         | Any         |
| IzPack                                          | GUI Installer                           | Java<br>Ant |
| Email<br>X10<br>SMS<br>Jabber (IM)              | Feedback Mechanisms                     | Any         |

#### **ABOUT THE AUTHOR**

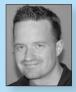

Paul M. Duvall is the CEO of Stelligent, a company that provides products and services to help customers create production-ready software every day. A featured speaker at many leading software conferences, he has worked in virtually every role on software projects: developer, project manager, architect, and tester. He is the principal author of Continuous Integration: Improving Software Quality and Reducing Risk (Addison-Wesley, 2007) and a 2008 Jolt Award Winner. Paul contributed to the UML 2 Toolkit (Wiley, 2003), wrote a series for IBM developerWorks called Automation for the

People, and contributed a chapter to No Fluff Just Stuff Anthology: The 2007 Edition (Pragmatic Programmers, 2007). His company provides a cloud-based product called CI as a Service, which recently released its beta version at http://ciasaservice.com/. He is passionate about automating software development and release processes and actively blogs at http://blog.stelligent.com/

Some of the concepts and material in this Refcard were adapted from Continuous Integration: Improving Software Quality and Reducing Risk (Addison-Wesley, 2007) - http://www.amazon.com/gp/product/0321336380/?tag=integratecom-20

#### **RECOMMENDED BOOK**

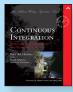

For any software developer who has spent days in "integration hell," cobbling together myriad software components, Continuous Integration: Improving Software Quality and Reducing Risk illustrates how to transform integration from a necessary evil into an everyday part of the development process. The key, as the authors show, is to integrate regularly and often using continuous integration (CI) practices and techniques.

#### **BUY NOW**

books.dzone.com/books/continuous-integrations

### Professional Cheat Sheets You Can Trust

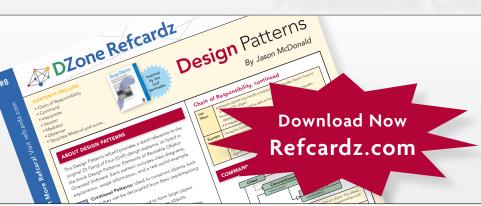

"Exactly what busy developers need: simple, short, and to the point."

James Ward, Adobe Systems

#### **Upcoming Titles**

Vaadin Continuous Integration 2 Spring Web Flow Integrating Zend and PHP Resin Flash Builder 4.0 Maven 3

#### **Most Popular**

Spring Configuration
jQuery Selectors
Windows Powershell
Dependency Injection with EJB 3
Netbeans IDE JavaEditor
Getting Started with Eclipse
Very First Steps in Flex

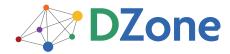

DZone communities deliver over 6 million pages each month to more than 3.3 million software developers, architects and decision makers. DZone offers something for everyone, including news, tutorials, cheat sheets, blogs, feature articles, source code and more. "DZone is a developer's dream," says PC Magazine.

DZone, Inc. 140 Preston Executive Dr. Suite 100 Cary, NC 27513 888.678.0399

888.678.0399 919.678.0300

Refcardz Feedback Welcome refcardz@dzone.com

**Sponsorship Opportunities** 

sales@dzone.com

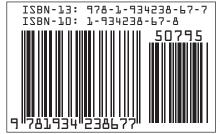

Version 1.0